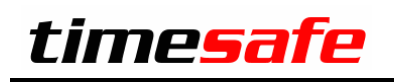

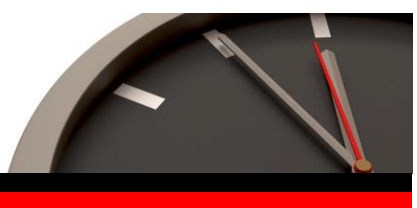

## TimeSafe Leistungserfassung

## Version 3.8 (März 2010)

Die TimeSafe Produkte werden von über 360 Unternehmen auf über 5'000 Arbeitsplätzen erfolgreich eingesetzt. Um die Leistungsfähigkeit weiter zu erhöhen und die Produkte an die aktuellsten EDV-Anforderungen anzupassen, werden die Module stetig weiterentwickelt.

Per Ende März 2010 sind folgende neuen Versionen der TimeSafe Leistungserfassung verfügbar:

- TimeSafe Leistungserfassung Desktop-Client Version 3.8
- TimeSafe Leistungserfassung Web-Client v.2.3

Das vorliegende Dokument liefert Ihnen einen Überblick über die Erweiterungen in den neuen Versionen.

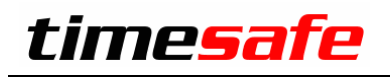

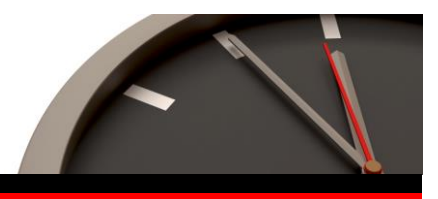

# TimeSafe Leistungserfassung Version 3.8

#### **Projekte**

- Die Projektliste wurde dank zahlreicher zusätzlicher Filteroptionen zu einem leistungsstarken Projektmanagement-Tool erweitert.

So können z.B. in der Projektliste neu die Budgetinformationen angezeigt werden. Diverse weitere Filtereinstellungen sind möglich, um interessante Informationen darstellen zu können. So ist es z.B. möglich, nur Projekte anzuzeigen, bei denen das Ertragsbudget überschritten wurde. Dies kann sehr hilfreich sein, wenn in Projekten mit einem Kostendach gearbeitet wird.

Auch Controlling-Informationen stehen neu zur Verfügung. Diverse Filter sind möglich, um z.B. nur die Projekte anzeigen zu lassen, bei denen eine Zeitvorgabe hinterlegt wurde und bei denen die Zeitvorgabe überschritten wurde.

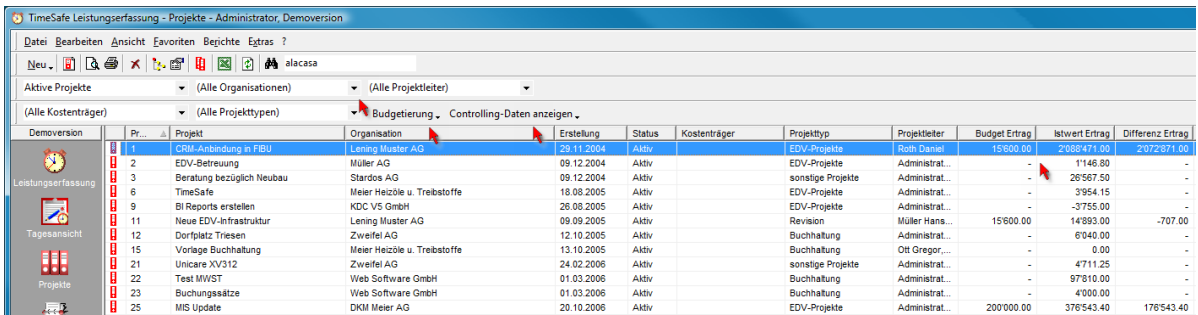

#### **Mitarbeiter**

- Der Umgang mit Projektmitgliedschaften wurde wesentlich erweitert. Bestehende Projektmitgliedschaften können so auf effiziente Weise von einem bestehenden auf einen neuen Mitarbeiter übertragen werden. Diese Funktion ist sehr hilfreich beim Ein- resp. Austritt von Mitarbeitern.

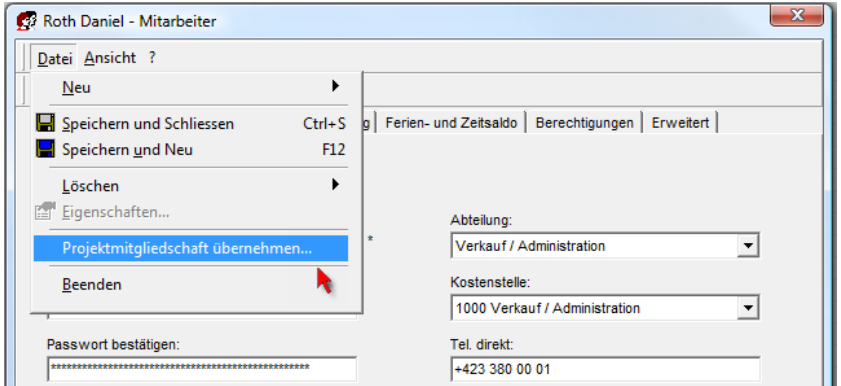

- Neu lässt sich zudem ein Mitarbeiter aus sämtlichen Projekten als Mitglied entfernen, sobald das Austrittsdatum gesetzt wird.

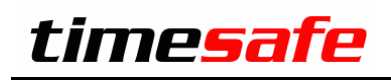

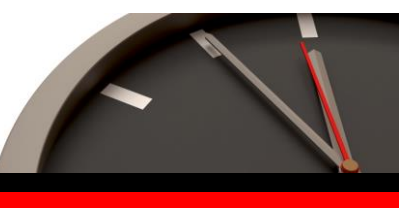

- Der Mitarbeiter-Präsenzzeitbericht präsentiert sich detaillierter und übersichtlicher.

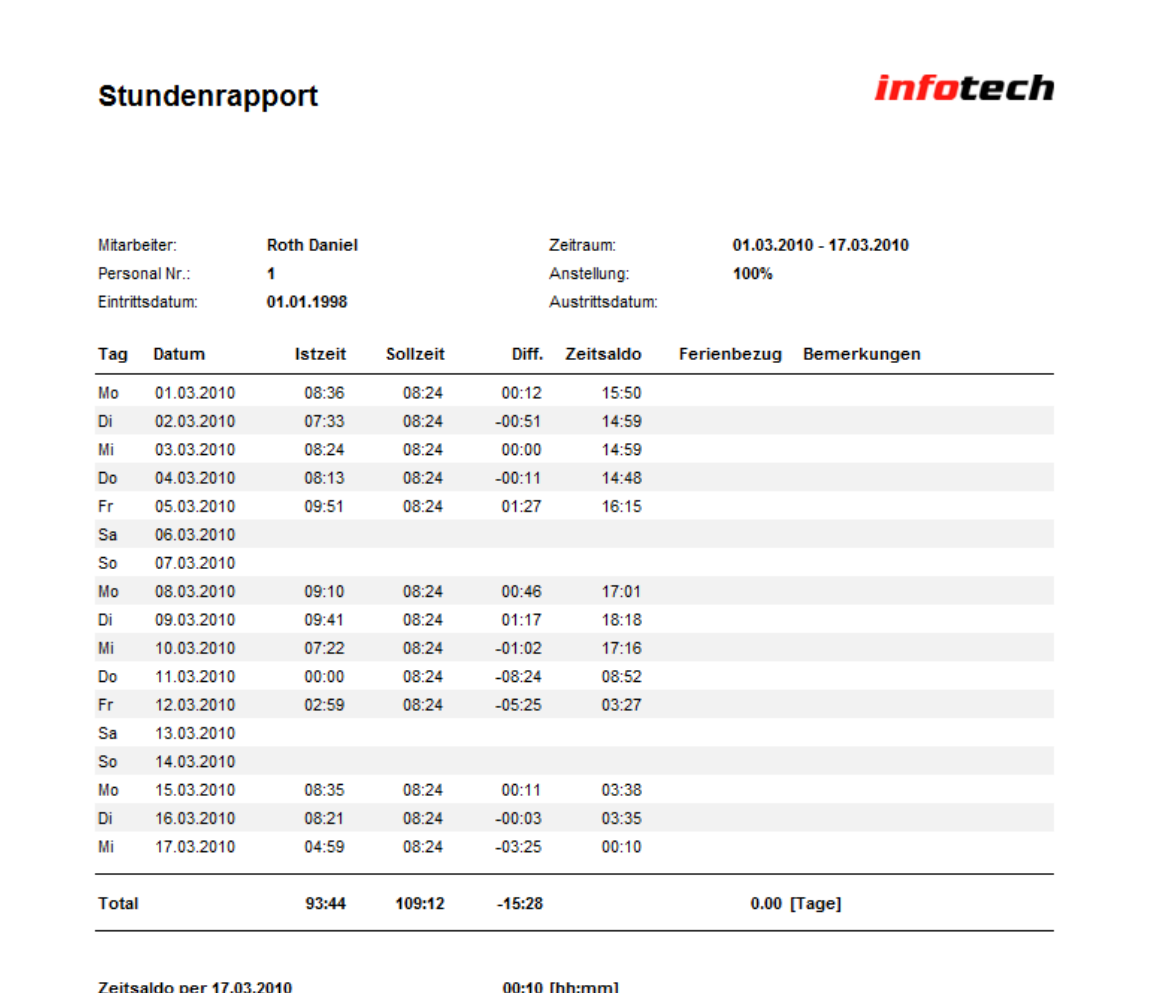

Feriensaldo per 17.03.2010

18.88 [Tage] à 08:24 [hh:mm]

Ferienanspruch 2010 bei 100% Anstellung: Übertrag Vorjahr:

20 [Tage] 4.88 [Tage] à 08:24

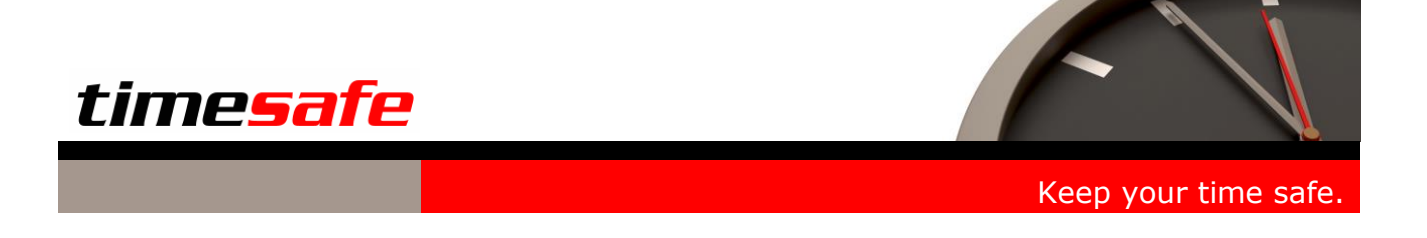

### **Aufgaben**

- In der Liste der Aufgaben wird neu auch die Projektnummer angezeigt.

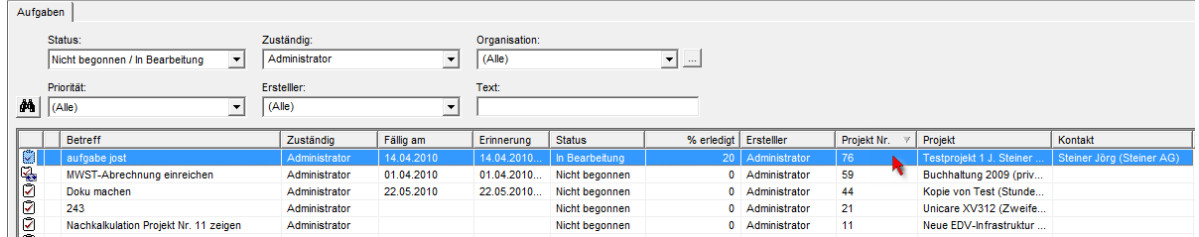

- Aus einer Aufgabe ist es nun möglich, direkt einen Zeiteintrag zu erstellen, ohne dass in die Leistungserfassung gewechselt werden muss.

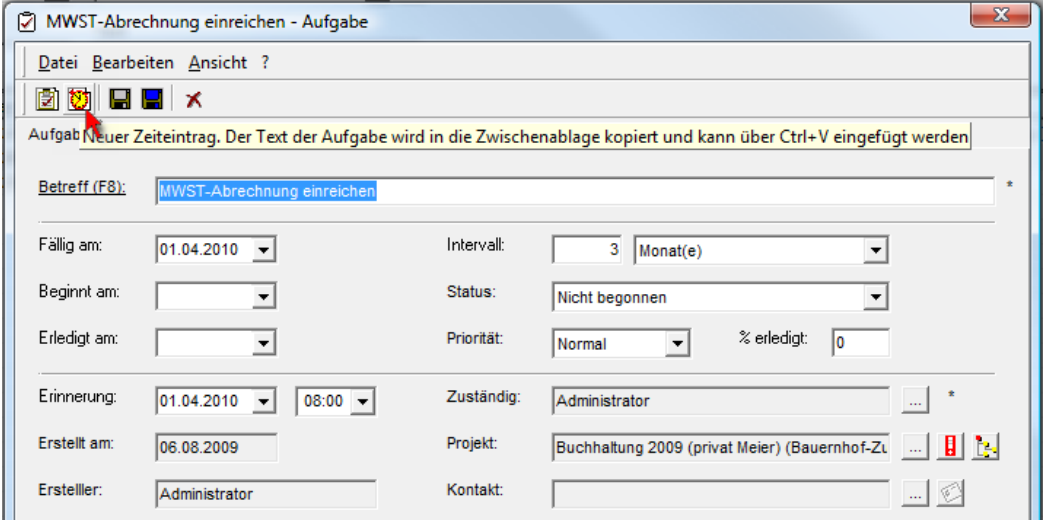

- Der Excel-Export der Aufgaben wurde optimiert, so dass nun auch die Priorität korrekt ins Excel übertragen wird.

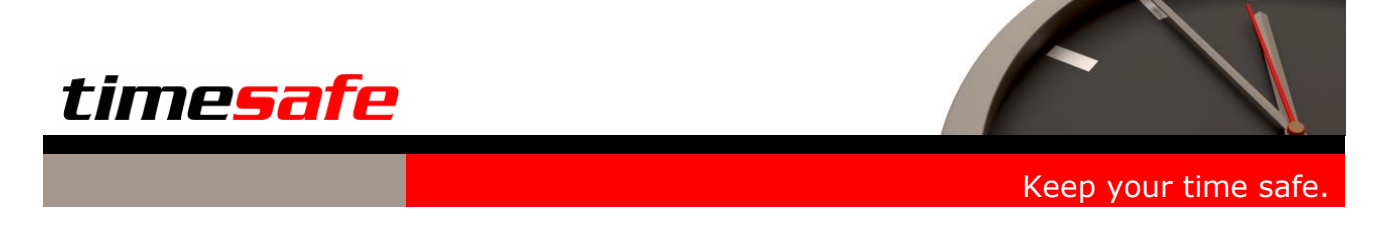

#### **Sonstiges**

In der Tagesansicht wird das Kurzzeichen des Wochentages des selektierten Datums angezeigt. Dies erleichtert die Erfassung für den Benutzer.

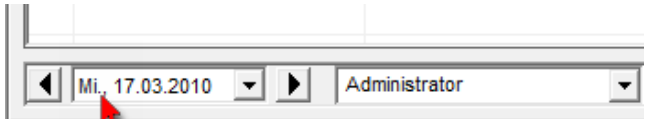

- Wenn ein neuer Kontakt erstellt wird, kann aus dem Detail Formular des Kontaktes eine neue Organisation erstellt werden. Dies vereinfacht den Ablauf bei der Erfassung eines Kontaktes.
- Wenn ein neuer Kontakt erstellt wird, ist in der Auswahlbox der Organisationen der Eintrag "<Selektieren Sie bitte eine Organisation>" vorselektiert. Dies vereinfacht die Erfassung eines Kontaktes und macht den Vorgang transparenter.

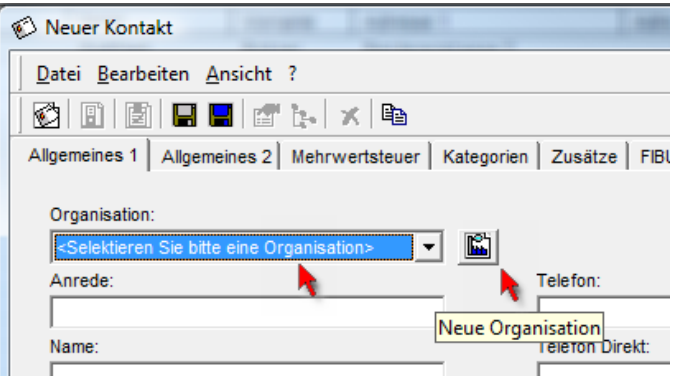

- Bei der Erfassung eines Kontaktes gibt es neu keine Mussfelder mehr.
- Die verwendete Dauer wird in der Leistungserfassung und in der Tagesansicht in roter Farbe dargestellt, falls eine allfällige Zeitvorgabe überschritten wird.

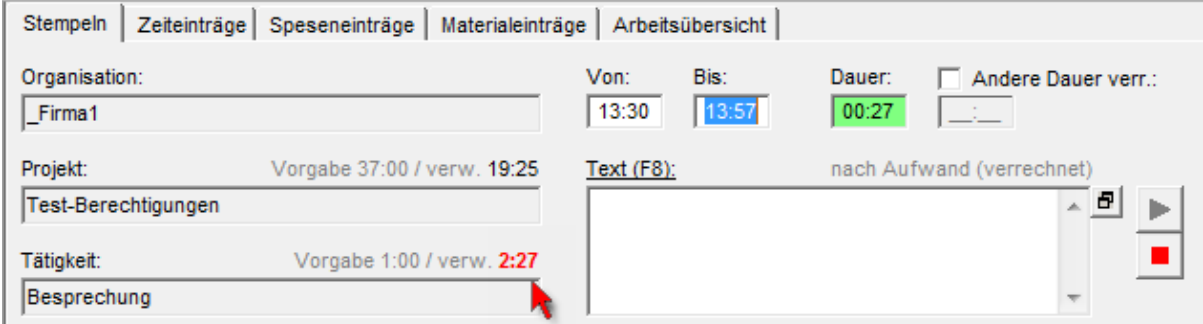

Im Bericht "Arbeitsübersicht gruppiert nach Organisation" im Bereich Statistik wird nun auch die Prozentangabe pro Organisation angezeigt.

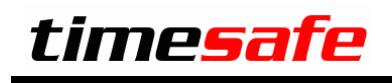

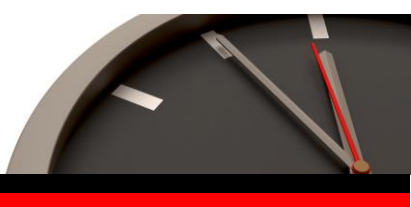

Das Umbuchen von Leistungen ist nun auch aus der Tagesansicht möglich.

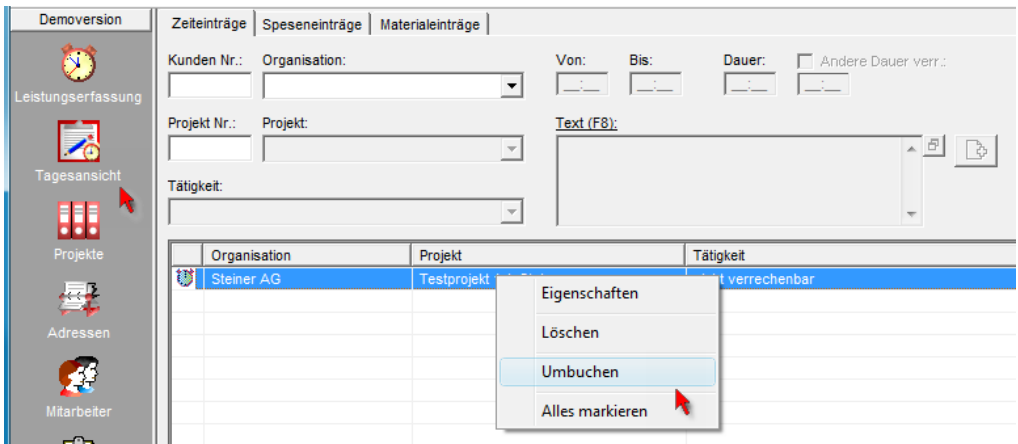

Ein Projekt kann neu direkt aus dem Baum in der Leistungserfassung dupliziert werden.

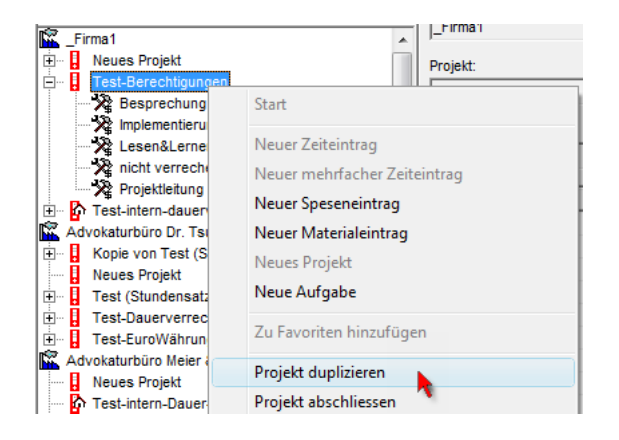

- Die Funktion, dass bereits erfasst Texte als Vorschlag zur Verfügung stehen, funktioniert neu auch direkt nach dem Programmstart. Dazu werden beim Aufstarten von TimeSafe die 20 zuletzt erfassten Texte eines Benutzers zu Zeiteinträgen aus der Datenbank geladen. Bei der Texteingabe wird dann geprüft, ob ein Text eindeutig identifiziert werden kann. Ist dies der Fall, wird der Text als Eingabehilfe vorgeschlagen.
- Um zu verhindern, dass eine Datenbank längere Zeit nicht gesichert wird, erscheint beim Aufstarten neu eine Meldung, falls die letzte Datenbanksicherung mehr als 7 Tage zurückliegt. Diese Meldung wird nur Administratoren angezeigt und nur falls es sich nicht um eine Demoversion von TimeSafe handelt.
- Dank einem zusätzlichen Journalisierungsdatum für das Umbuchen, kann nun auch die Möglichkeit des Umbuchens zeitlich eingeschränkt werden.

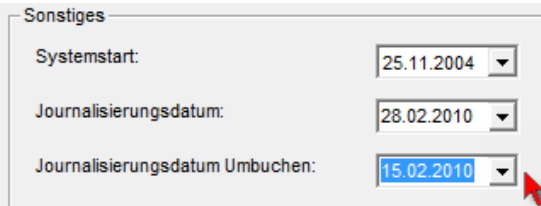

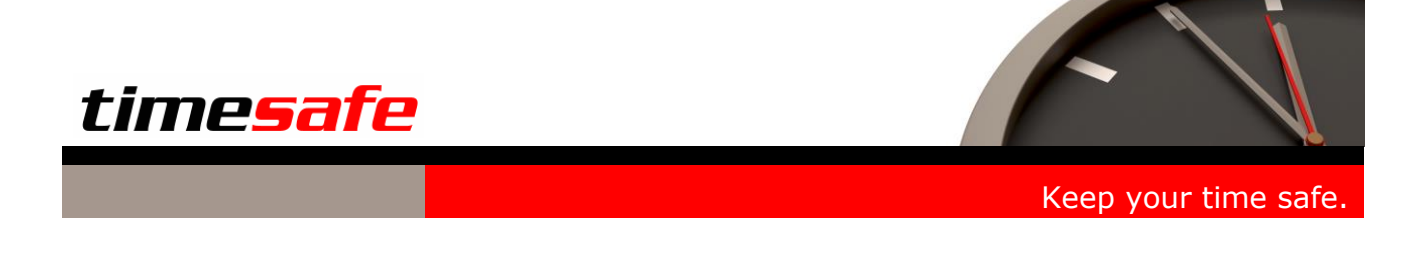

## TimeSafe Web-Client Version 2.3

- Das Umbuchen von Zeiteinträgen ist neu auch im Web-Client möglich.

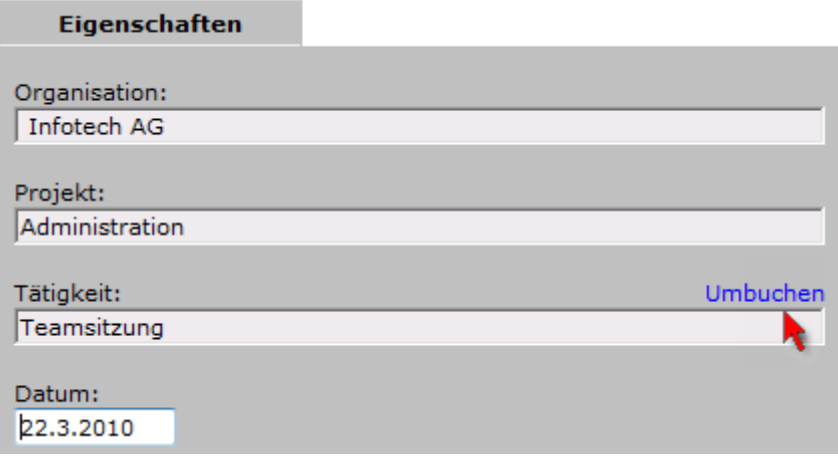

- Damit Benutzer die ausschliesslich mit dem Web-Client arbeiten, die persönliche Umgebung optimal auf ihre Bedürfnisse einrichten können, stehen die persönlichen Einstellungen neu auch im Web-Client zur Verfügung.

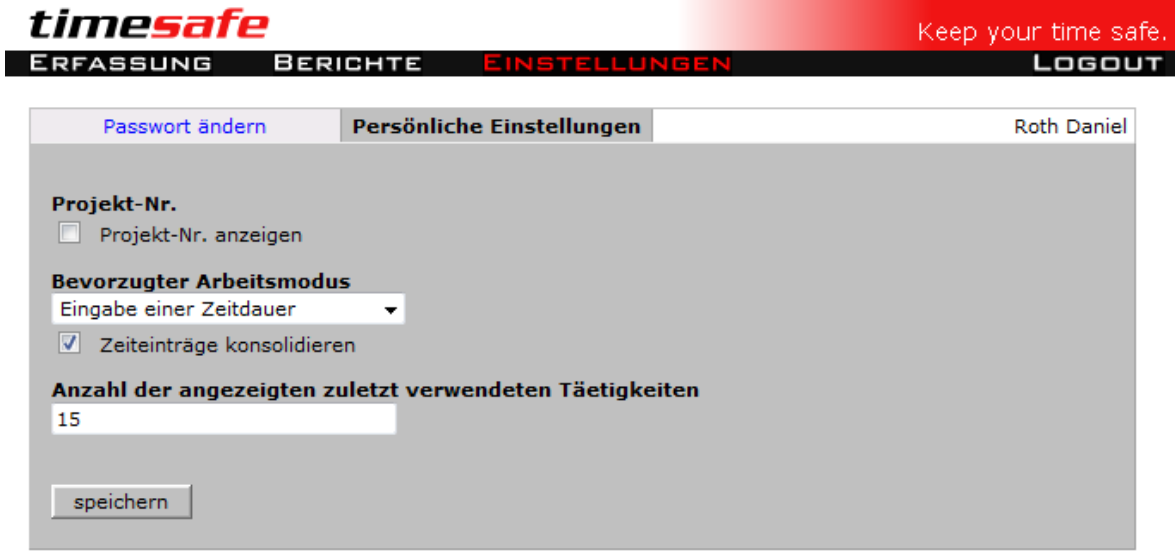

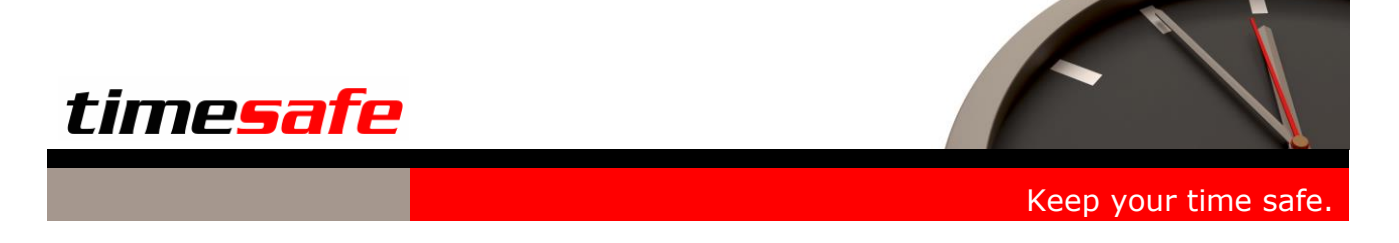

- Tätigkeiten können nun auch im Web-Client zu den Favoriten hinzugefügt werden.
- Das Erfassen von "mehrfachen Zeiteinträgen" (z.B. für die Erfassung von Ferien) steht nun auch den Benutzern des Web-Clients zur Verfügung.

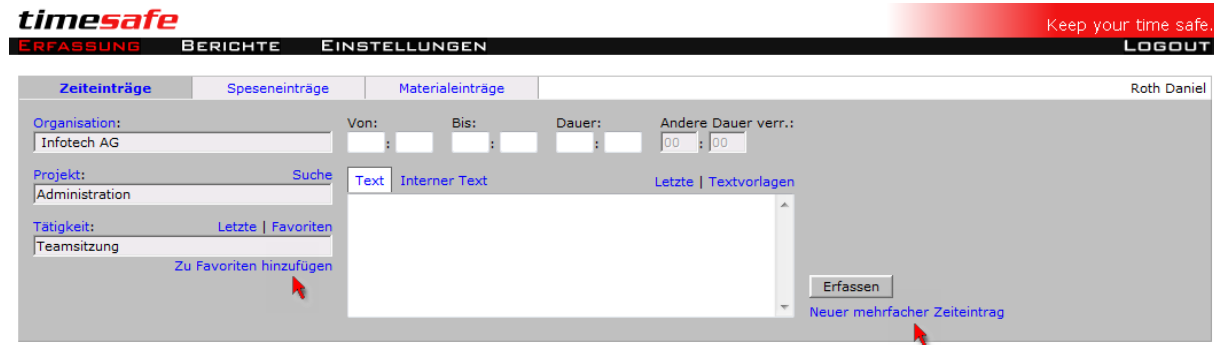

- Es kann neu eine Dauer bis 99:59 [hh:mm] erfasst werden. Das ist z.B. für die blockweise Nacherfassung von Zeitleistungen hilfreich.